[AAA](https://zhiliao.h3c.com/questions/catesDis/190) [wlan](https://zhiliao.h3c.com/questions/catesDis/163)接入 [潘永鹏](https://zhiliao.h3c.com/User/other/695) 2017-07-25 发表

部分高校及科研院所会加入无线全球漫游联盟eduroam,无线名称eduroam。成员单位需要提供eduro am的无线服务,成员单位的账号在其它成员单位也可以连接无线网络。本案例附加要求:本校账号不 能在本校登录,本校的账号由城市热点提供,需要freeradius做本地账号的radius代理服务器,本案例 描述AC配置, freeradius配置, 城市热点配置由城市热点完成 (将freeradius添加为radius client) 。

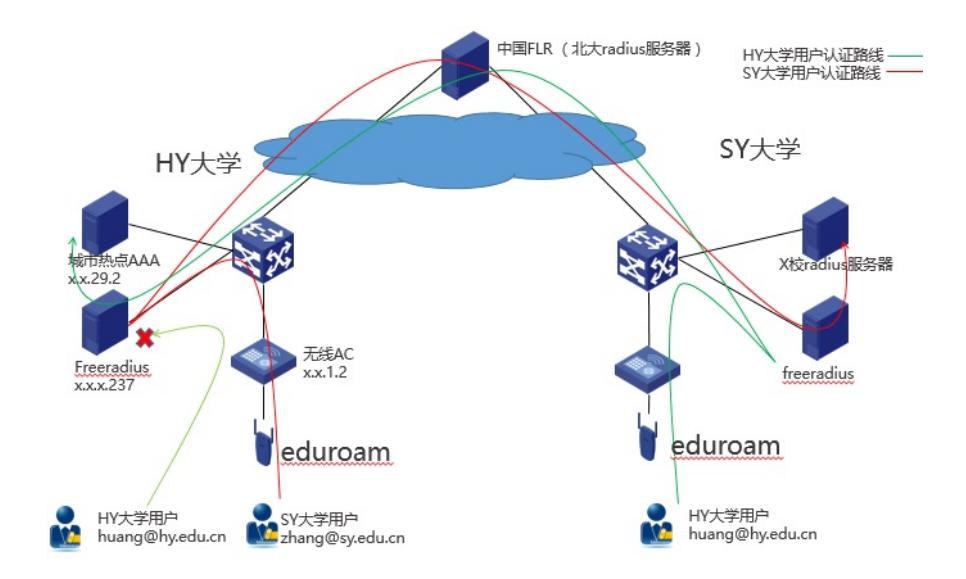

AC+FITAP结构提供WPA2-企业的无线认证SSID: eduroam。无线AC做为NAS认证设备, AC上配置 指定freeradius为radius服务器,freeradius做为radius代理将radius报文根据域名如果是hy.edu.cn将转 发给本地城市热点做认证,如果是其它域名转发给北大radius代理服务器FLR进行转发到相应的代理服 务器, 最终到达用户母校的radius服务器做验证。

## **AC配置(本案例使用的无线AC为V5产品,V7产品请参考 V7配置手册):**

配置基本的WPA2-RSN的认证: wlan service-template 7 crypto ssid eduroam bind WLAN-ESS 6 cipher-suite tkip cipher-suite ccmp security-ie rsn security-ie wpa service-template enable interface WLAN-ESS6 port link-type hybrid undo port hybrid vlan 1 port hybrid vlan 2012 untagged port hybrid pvid vlan 2012 port-security port-mode userlogin-secure-ext port-security tx-key-type 11key undo dot1x handshake dot1x mandatory-domain freeradius undo dot1x multicast-trigger

#指定freeradius为radius服务器

radius scheme freeradius

primary authentication x.x.x.237

primary accounting x.x.x.237

key authentication cipher \$c\$3\$RoOhZruVGJkGl1jFMu6jTKYwV5

key accounting cipher \$c\$3\$W53uDOB2+YjLvZqE7vAweKwha

```
user-name-format without-domain
nas-ip x.x.x.2
#
domain freeradius
authentication lan-access radius-scheme freeradius
authorization lan-access radius-scheme freeradius
accounting lan-access radius-scheme freeradius
access-limit disable
state active
idle-cut disable
self-service-url disable
freeradius配置(文件的相对路径为安装目录):
修改client.conf文件:
配置AC为radius的client
client AC 6108 M1 { //给AC起个名字
    ipaddr = x.x.1.2 //AC的IP地址
    \text{proto} = \starsecret = h3c //radius对接密码与AC侧要一致
    shortname = AC6108M1 //给这个AC起个别名,后面要用
    require_message_authenticator = no
}
client AC_6108_S1 {
    ipaddr = x.x.2.2proto = *secret = h3cshortname = AC6108S1require_message_authenticator = no
}
client AC_6108_M2 {
    ipaddr = x.x.3.2proto = *secret = h3cshortname = AC6108M2require_message_authenticator = no
}
client AC_6108_S2 {
   ipaddr = x.x.4.2\text{proto} = \astsecret = h3cshortname = AC6108S2require_message_authenticator = no
}
配置北大radius服务器FLR也做为client,本部分为固定配置由联盟管理员提供。
client flr.edu.cn {
   ipaddr = xxx.xxx.129.2\text{proto} = \starsecret = XXXXXXXXXXXXrequire_message_authenticator = no
}
client backup.flr.edu.cn {
    ipaddr = xxx.xxx.129.5\text{proto} = \starsecret = xxxxxxxxxx
    require_message_authenticator = no
}
修改proxy.conf文件:
配置北大radius服务器为freeradius的radius服务器, 这部分也由联盟管理员提供。
home_server flr.edu.cn {
   type = auth
    ipaddr = xxx.xxx.129.2
    port = 1812
```
secret = xxxxxxxxxx

```
response_window = 20
   zombie period = 40status check = status-server
   check_interval = 120
   num_answers_to_alive = 3
   max_outstanding = 65536
}
home_server backup.flr.edu.cn { //备机
   type = authoripaddr = xxx.xxx.129.5
   port = 1812
   secret = xxxxxxxxxxxxx
   response_window = 20
   zombie_period = 40
   status_check = status-server
   check_interval = 120
   num_answers_to_alive = 3
   max outstanding = 65536}
home_server_pool edu.cn-Failover { // / / / / / / 将主备要做个服务器池
   type = fail-over
   home_server = flr.edu.cn
   home_server = backup.flr.edu.cn
}
配置城市热点为本校的radius服务器用来最终验证账号
home_server dr.hy.edu.cn { ///给服务器取个名字
   type = authoripaddr = "x.x.29.2" //城市热点radius服务器
   port = 1812
   secret = xxxxxxxxx ///对接密码
}
home_server_pool hy.edu.cn-Failover { //做个服务器池,添加创建的服务器,这只有一台
   type = fail-over
   home_server = dr.hy.edu.cn
}
配置不同的域名转不同的服务器处理
realm hy.edu.cn {       //配置域名调用的服务器池, 必须与报给联盟的域名一致
   auth_pool = hy.edu.cn-Failover //调用本地服务器池
        nostrip //转发radius报文里带域名
}
realm DEFAULT { //默认域名转发到FLR
   auth_pool = edu.cn-Failover
   nostrip
}
(可选)城市热点可能要求配置NAS-IP-ADDRESS字段为freeradius的IP
修改文件sites-available/default
pre-proxy { //修改代理服务器替换某些字段
    files ///将files前的#去掉, 在FILES中定义要替换的内容
# attr_filter.pre-proxy
# pre_proxy_log
}
修改文件preproxy_users
#DEFAULT Realm == "extisp"
   NAS-IP-Address := 10.1.2.3
//增加两行配置针域名hy.edu.cn修改代理radius报文中的NASIP为本机IP
DEFAULT Realm == "hy.edu.cn"
   NAS-IP-Address := x.x.x.237
```

```
满足附加条件:本校账号不能访问本校的eduroam.
修改文件sites-available/default
```

```
在authorize中增加下面红色条件语句
authorize {
```

```
if(Realm == "NULL" || (Realm == "hy.edu.cn" && "%{clint:shortname}" == "AC6108M1") || (Real
m == "hy.edu.cn" && "%{client:shortname}" == "AC6108S1") || (Realm == "hy.edu.cn" && "%
{client:shortname}" == "AC6108M2") || (Realm == "hy.edu.cn" && "%{client:shortname}" == "AC6108
S2")) {
          reject
    }
}
//条件语句的意思解释为: 如果满足i的条件拒绝登录, 条件是域名为空,或者域名为hy.edu.cn时认证设
备的别名为AC6108M1/ AC6108S1/ AC6108M2/ AC6108S2(即本校的AC)。
Freeradius的安装可以在线安装比较简单,这里不讲解。
启动freeradius: radiusd –X
如果忘记安装目录在启动时会提示
[root@localhost radius]# radiusd -X
radiusd: FreeRADIUS Version 2.2.6, for host x86_64-redhat-linux-gnu, built on Sep 22 2015 at 15:27:
25
Copyright (C) 1999-2013 The FreeRADIUS server project and contributors.
There is NO warranty; not even for MERCHANTABILITY or FITNESS FOR A
PARTICULAR PURPOSE.
You may redistribute copies of FreeRADIUS under the terms of the
GNU General Public License.
For more information about these matters, see the file named COPYRIGHT.
Starting - reading configuration files ...
including configuration file /etc/raddb/radiusd.conf //红色为安装目录
including configuration file /etc/raddb/proxy.conf
including configuration file /etc/raddb/clients.conf
```
城市热点AAA需要支持802.1X PEAP MS-CHAPv2的认证,部分版本不支持的话需要升级热点系统内 核。